## **ADMINISTRAR EMPRESAS TRANSFERIR FOLIOS**

»**Sistema de facturación**

## EMPRESAS

Para acceder al módulo **"Empresas"** haz clic en el botón **"Empresas"** en el menú de la izquierda.

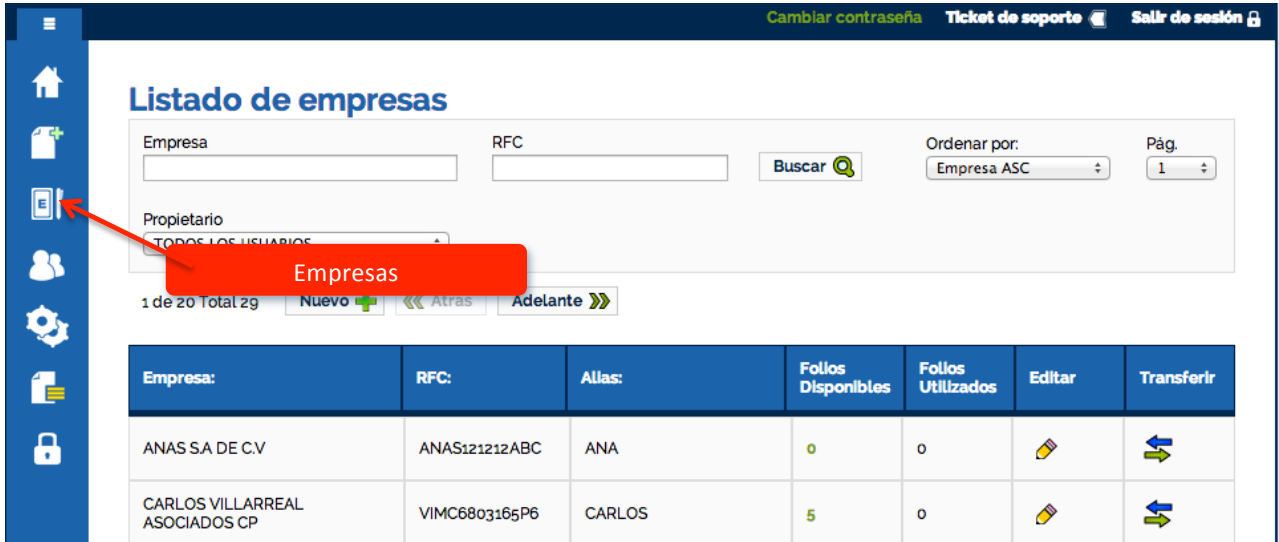

## Te presentamos el módulo de "**Empresas**":

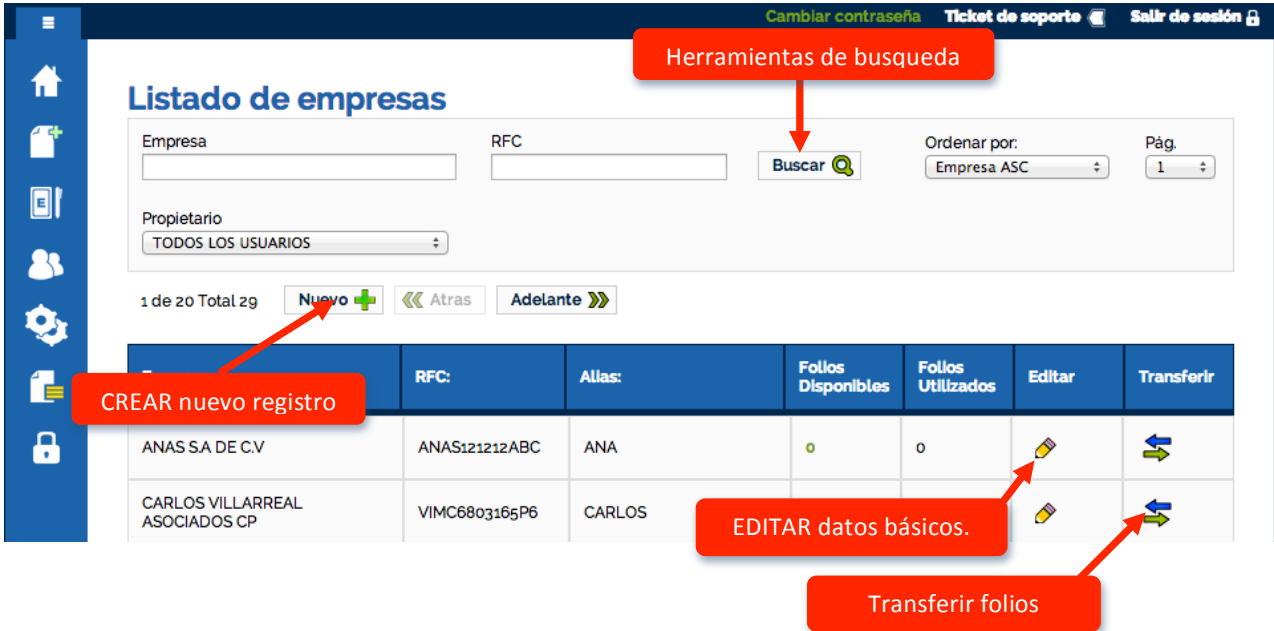

## CREAR EMPRESA

*Puedes crear los registros de empresas que sean necesarios, recuerda que tú eres dueño de tus folios y puedes utilizarlos en las empresas registradas que gustes.* 

Para crear un nuevo registro de Empresa, haz clic en el botón "Nuevo" en el menú de empresas.

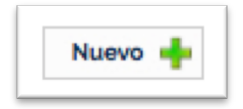

Se abre una pantalla llamada **"Alta de nueva empresa",** proporciona los datos según corresponda.

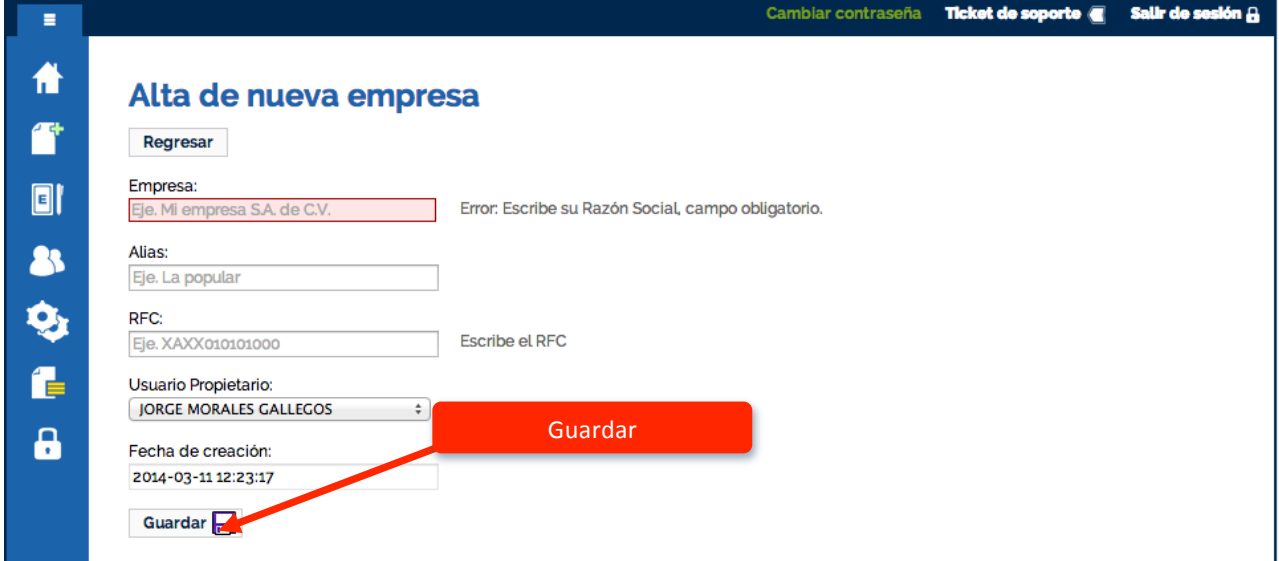

Al finalizar de propocionar los datos, haz clic en **"Guardar"**

*Los datos fiscales adicionales (Como: Dirección, Ciudad, Estado, C.P., Teléfonos, Etc.), tendras que proporcionarlos siguiendo las indicaciones que presentamos en el tutorial Empresa, que encontrarás en la sección de tutoriales dentro del sistema.*

Una vez que se han creado más de un registro de empresa, es posible tranferir folios entre ellas.

Para esto nos dirigimos al resgitro de quien los contiene (El que envia). Selecciona una empresa y haz clic en el boton **"Transferir"** que corresponda.

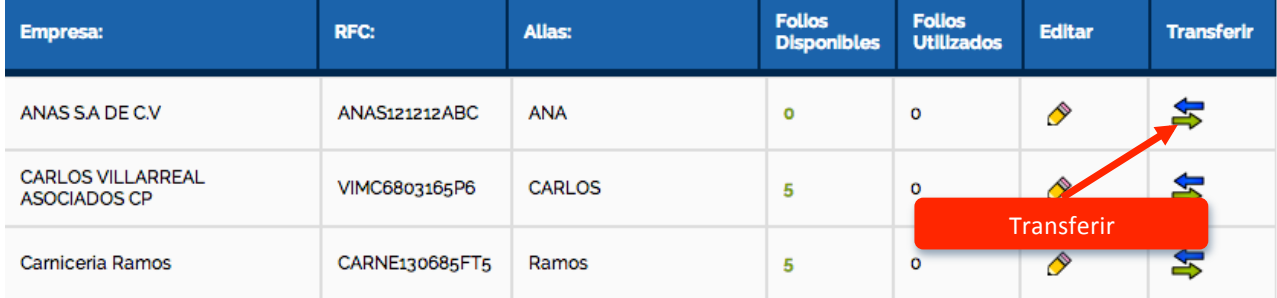

Se abre una ventana llamada "**Administrar folios/timbres**" haz clic en el botón "**Transferir folios/timbres**"

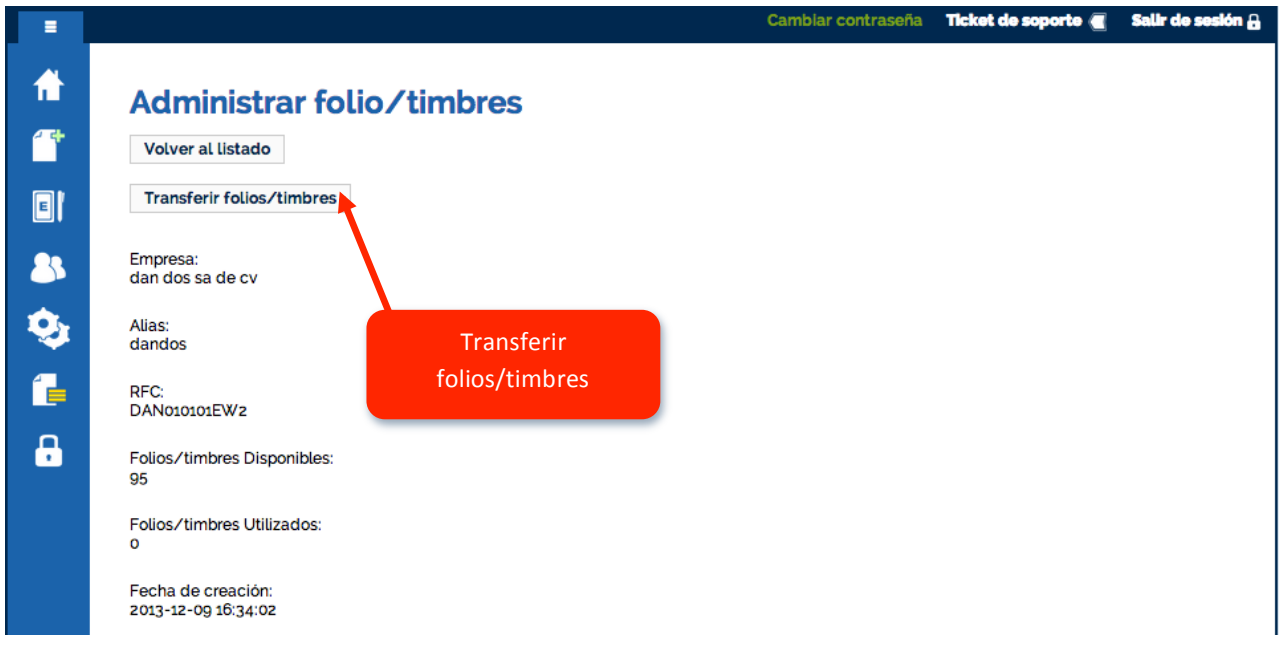

Se abre una ventana con un mensaje de que los folios fueron transferidos correctamente, haz clic en **"Aceptar"**

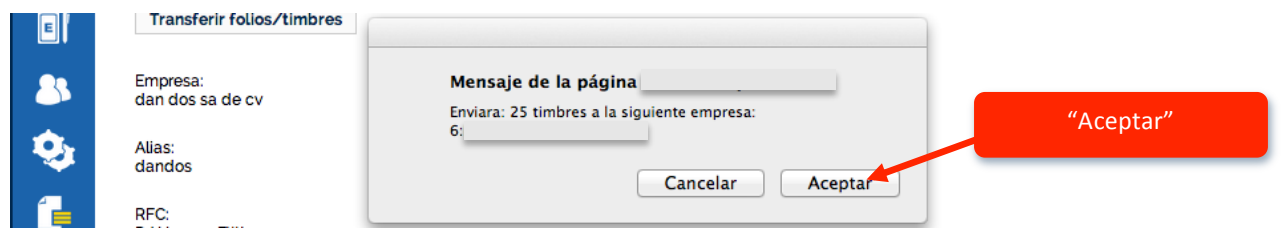

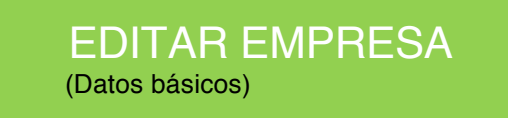

Selecciona una empresa y haz clic en el boton **"Editar"** que corresponda.

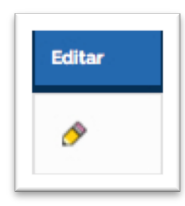

Se abre una ventana llamada **"Editar Empresa",** proporciona los datos según corresponda.

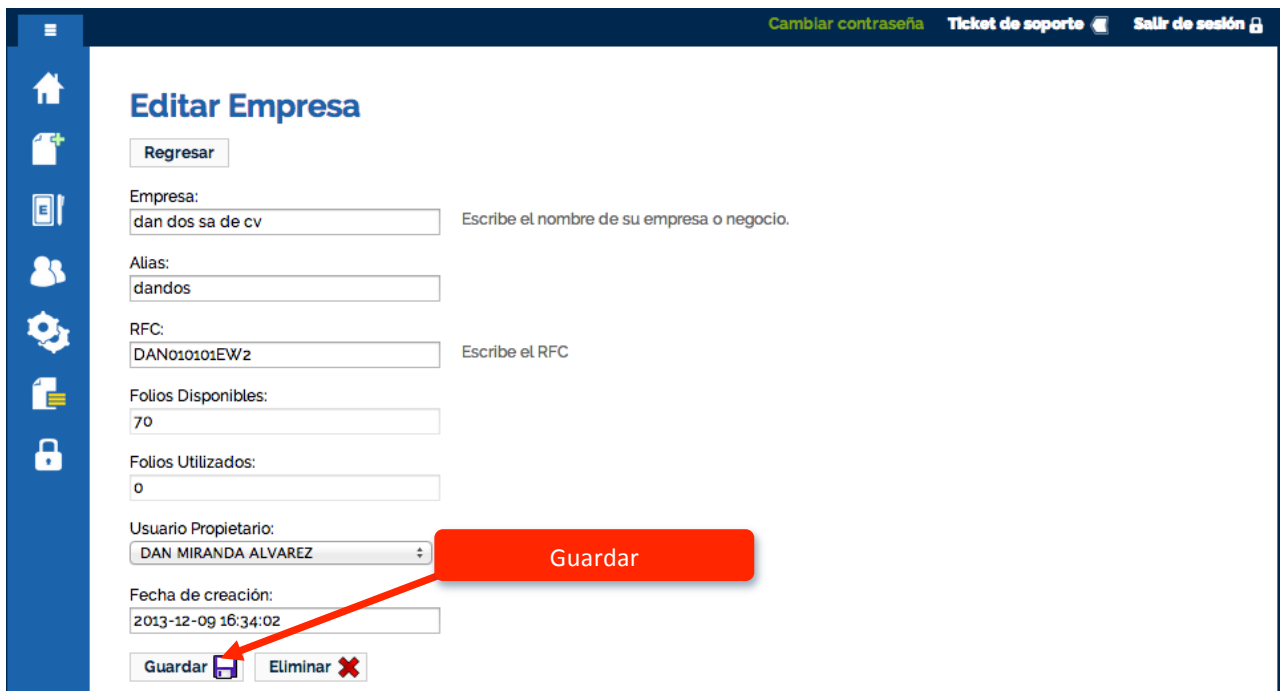

Al finalizar haz clic en el botón "**Guardar**"

Si quieres eliminar el registro de la empresa haz clic en el botón "**Eliminar**"

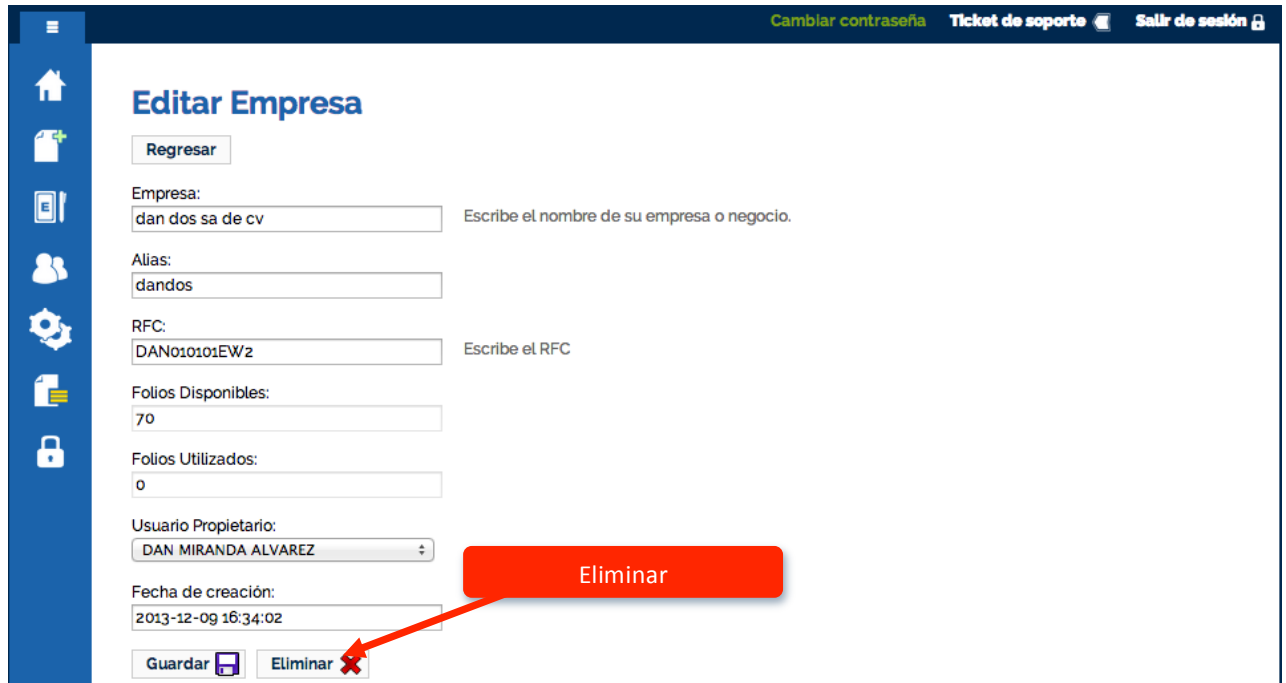

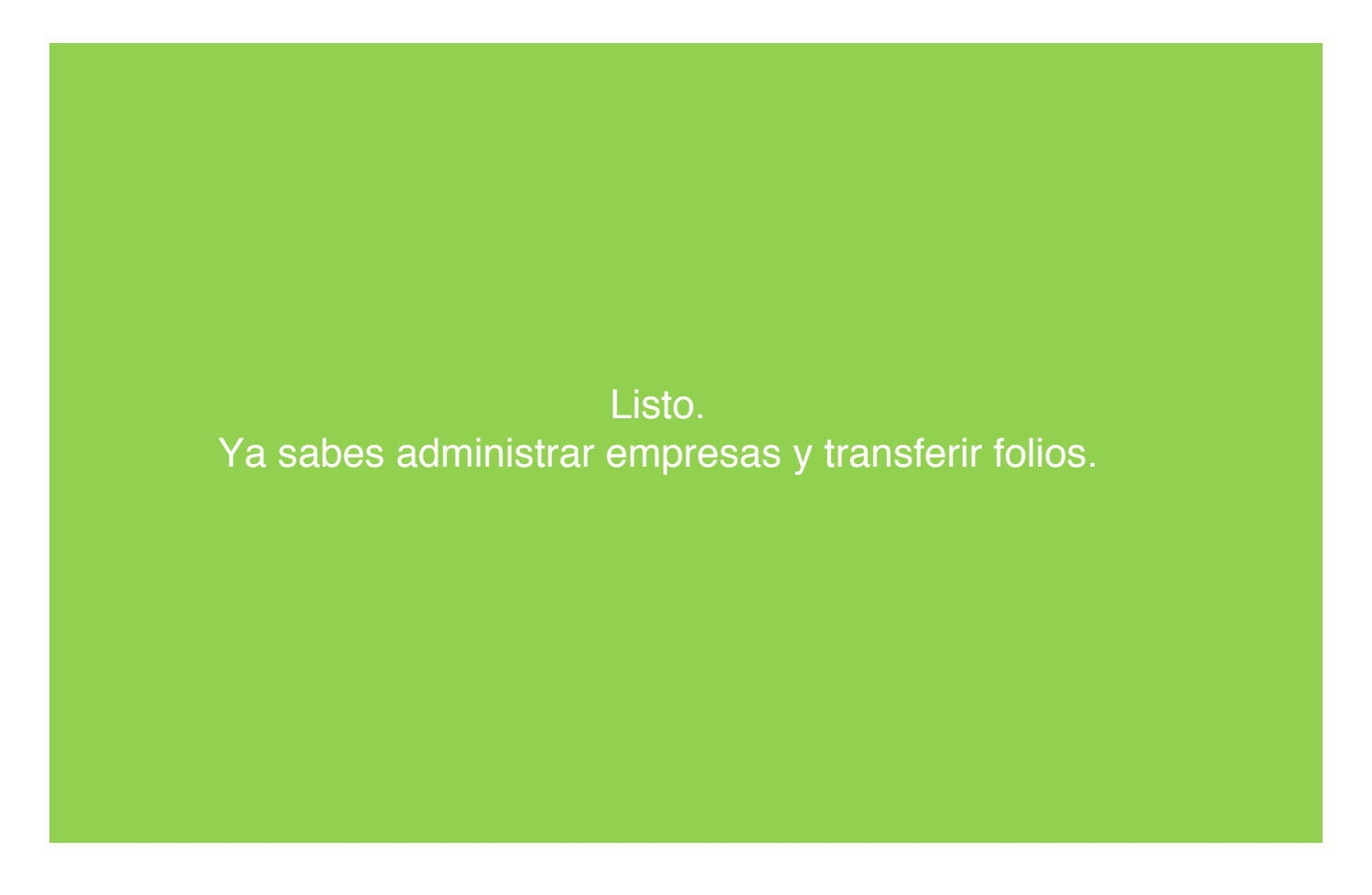